# PP / p 명령어 (2013/01/09)

## PAGE 1

다음 내용은 각 통신모드에서 (RS232/485, CAN) PP 와 p 명령의 사인파 위치제어 예제입니다. 통신속도는 RS232 : 115200bps, RS485 : 1.25Mbps, CAN : 1Mbps입니다.

PP명령과 p 명령은 모터제어기의 작동모드에 따라서 가야할 위치/속도/전류의 명령값을 최소 2ms ~ 최대 1000ms 주기로 설정하고 제어하는 명령입니다. (제어기 명령어 List 참고)

다음의 예제는 주기가 5ms, 진폭은 5000 의 Sine파제어 예제입니다. "St"명령으로 시간설정을 30ms로 하였으며, 작동모드는 위치명령으로 하였습니다. 여기서 30ms란 제어기가 30ms 마다 가야할 위치를 PC로부터 데이터를 전송받아 실행하는 것입니다. 가야할 위치가 짧아 30ms 이전에 도착한다면 제어기는 interpolation을 하여 남은 시간동안 linear하게 움직이고, 설정된 30ms동안 PC로부터 다음에 가야할 명령어가 없다면 제어기는 "St"명령의 설정된 값에 따라 (명령어 List 참고) 응답을 기다리며 PC로부터 명령이 올 때까지 linear하게 움직입니다.

### RS232에서 "PP"명령 사용하기

- 1) 통신 모드를 232로 설정합니다.
- 2) 컴포트를 설정합니다.
- 3) 통신포트를 엽니다.
- 4) 시간설정을 St 명령어로 St00030,00030,00003;으로 합니다. 시간설정을 30ms설정하였기 때문에 PC에서 위치 명령을 뿌려줄때 시간간격은 제어기의 시간설정과 같게 합니다.

EsA55A; 명령어로 저장 후 제어기의 전원을 껏다가 켭니다.

위치모드이기 때문에 PE0001; 그리고 SM0202;로 설정합니다.

5) "p명령어" 체크박스를 체크합니다.

6) 사인파 구동 명령버튼을 눌러 구동을 시작합니다.

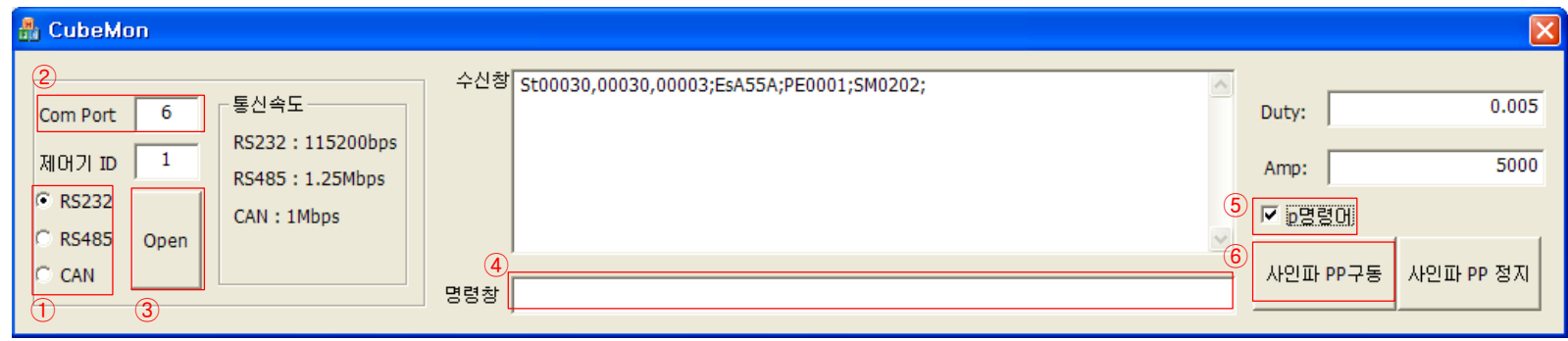

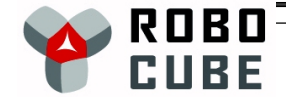

## RS485에서 "p"명령 사용하기

p명령의 데이터 포맷은 다음과 같습니다.

pHBMBLBHBMBLBCS; → HBMBLB 는 binary 형태의 24bit word이며, 상위,중간,하위 바이트를 가르킵니다. (명령어 List 참고) CS은 HBMBLBHBMBLB의 6바이트의 합을 inverse를 binary 한바이트로 표현 한 것입니다. (명령어 List 참고)

1) 통신 모드를 485로 설정합니다. SX 명령어로 통신 모드를 바꿔줘야 합니다.(명령어 List SX명령어 참고)

- 2) 컴포트를 설정합니다.
- 3) 제어기의 ID를 설정합니다. SA명령어로 제어기의 ID를 설정합니다.(명령어 List 참고)

\*1)~3)에서 만약 제어기의 모드가 485모드가 아니라면 232모드로 명령어를 입력하여 SX설정을 485모드로 변경해야 합니다.

- 3) 통신포트를 엽니다.
- 4) 시간설정을 St 명령어로 St00030,00030,00003;으로 합니다. 시간설정을 30ms설정하였기 때문에 PC에서 위치 명령을 뿌려줄때 시간간격은 제어기의 시간설정과 같게 합니다.

EsA55A; 명령어로 저장 후 제어기의 전원을 껏다가 켭니다.

위치모드이기 때문에 PE0001; 그리고 SM0202;로 설정합니다.

5) "p명령어" 체크박스를 체크합니다.

6) 사인파 구동 명령버튼을 눌러 구동을 시작합니다.

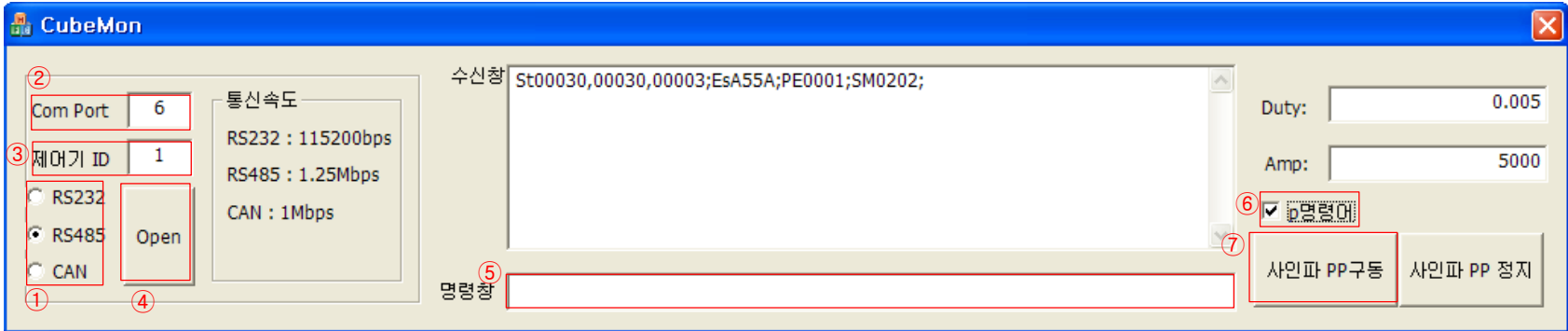

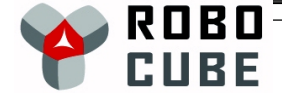

## CAN에서 "p"명령 사용하기

p명령의 데이터 포맷은 다음과 같습니다.

pHBMBLBHBMBLBCS → HBMBLB 는 binary 형태의 24bit word이며, 상위,중간,하위 바이트를 가르킵니다. (명령어 List 참고) CS은 HBMBLBHBMBLB의 6바이트의 합을 inverse를 binary 한바이트로 표현 한 것입니다. (명령어 List 참고)

위의 CAN의 'p'명령은 명령어 끝에 ';'이 없습니다.

1) 통신 모드를 CAN로 설정합니다. SX 명령어로 통신 모드를 바꿔줘야 합니다.(명령어 List 참고)

2) 컴포트를 설정합니다.

3) 제어기의 ID를 설정합니다. SA명령어로 제어기의 ID를 설정합니다.(명령어 List 참고)

\*1)~3)에서 만약 제어기의 모드가 CAN모드가 아니라면 232모드에서 명령어를 입력하여 SX설정을 CAN모드로 변경해야 합니다.

- 3) 통신포트를 엽니다.
- 4) 시간설정을 St 명령어로 St00030,00030,00003;으로 합니다. 시간설정을 30ms설정하였기 때문에 PC에서 위치 명령을 뿌려줄때 시간간격은 제어기의 시간설정과 같게 합니다.

EsA55A; 명령어로 저장 후 제어기의 전원을 껏다가 켭니다.

위치모드이기 때문에 PE0001; 그리고 SM0202;로 설정합니다.

- 5) "p명령어" 체크박스를 체크합니다.
- 6) 사인파 구동 명령버튼을 눌러 구동을 시작합니다.

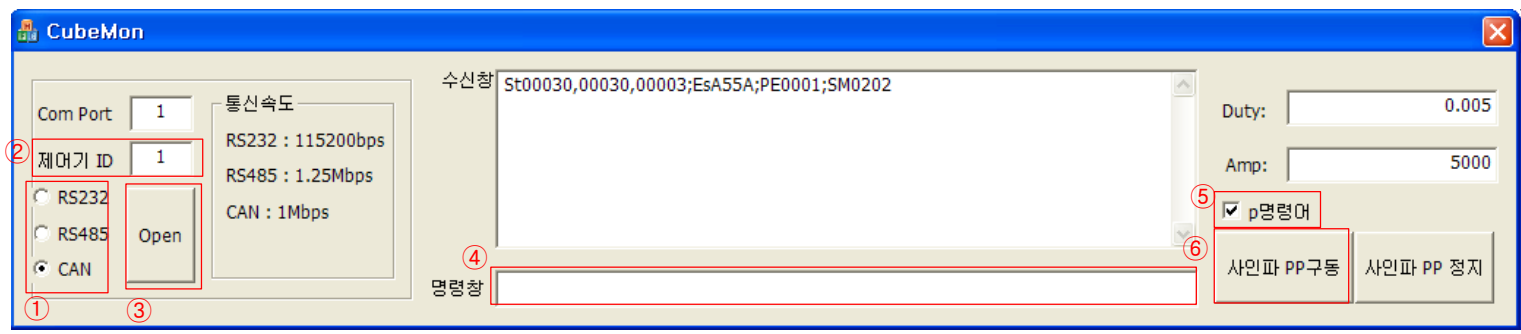

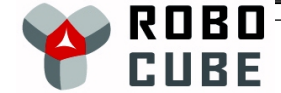

아래의 그림은 CAN모드에서 'p'명령어를 사용하여 모터를 사인파로 구동 시켰으며, 232로 모니터링 한 결과입니다. (CubeMonLT 모니터링 프로그램 사용)

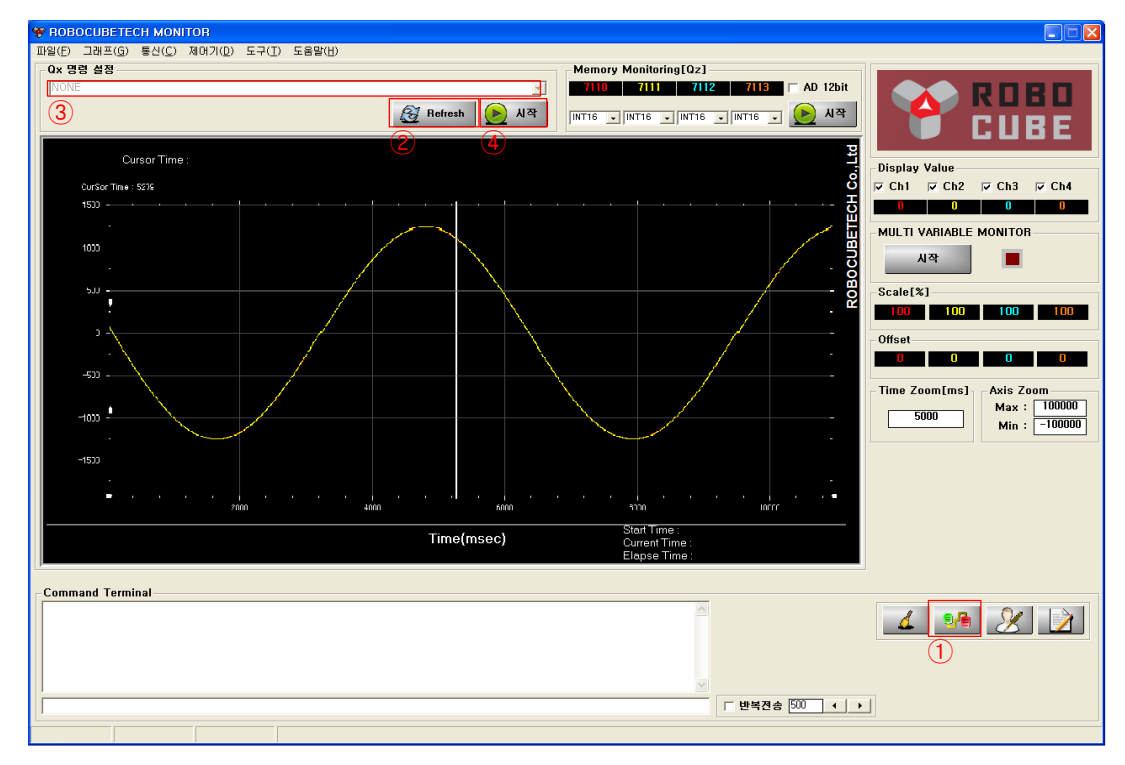

모니터링을 하기위해서 RS232통신이 설정이 되어있지 않을 경우 아래와 같이 합니다.

1) 통신 방식을 RS232로 변경합니다.

2) Refresh 버튼을 눌러 ③을 활성화 시킵니다. (만약 통신이 제어기와 연결이 되지 않았다면 ③이 활성화 되지 않습니다.) 3) 위의 예제 PP, p명령의 위치를 보기위하여 Qx0 위치명령 모드로 선택합니다.

|0:모터1 위치명령, 모터1 현재위치,모터2 위치명령,모터2 현재위▼

4) 시작버튼을 눌러 모니터링을 시작합니다.

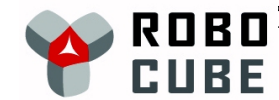

PAGE 4

/\*\* 485 통신 전송 STRING BUFFER생성 BYTE mSendBuff[256]={0}; CLEAR DATA memset(mSendBuff, 0, sizeof(BYTE)\*256); 만일 SM0002; 를 ADRESS가 0x31 인 제어기에 보내고자 할때 mSendBuff[0]=0x31; //주소설정 sprintf( &mSendBuff[1], "SM0002;");//명령 설정 명령보내기 Serial 통신으로 위의 데이터를 보냄 /\*주의\*/ Serial 통신으로 데이터를 보내는 함수가, 데이터 개수를 요구할 경우, 위의 명령 "SM0002;" (7 BYTE) 와 주소 0x0f (1 BYTE)를 합한 총 8 Bytes가 보내야 할 데이터 개수임. /\*\* CAN 통신

CAN통신은 8byte씨 밖에 전송이 안되므로 n은 명령어 개수 먼저 8바이트를 보낸 후 strncpy((char\*)msg.DATA , &s[idx], sizeof(char)\*8) idx+=8; 으로 명령어를 만들어 먼저 보내고 나머지 명령어를 만든 후 보냅니다.  $n = 8$ strncpy((char\*)msg.DATA , &s[idx], sizeof(char)\*n);

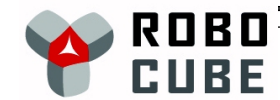

PAGE 5

p명령에서 데이터 만들어 보내기 스트링의 데이터를 binary 형태로 변경하기 위하여 예제안의 함수를 이용합니다.

#### BYTE\* CCubeMonDlg::AsciiToInt(LPSTR s);

strBuf1 =  $(char \star)$ s;

#### //p명령의첫번째문자와맨마지막문자를배열에넣는다

strncpy((char\*)&temp[0], strBuf1, sizeof(char)\*1);

strncpy((char\*)&temp[8], strBuf1.Right(1), sizeof(char)\*1);

//체크섬

BYTE CS=0;

//스트링을BYTE로변환하여배열에넣는다

for  $(i=1, j=1; i<7; i++)$ ,  $j+=2$ }

strBuf2 =strBuf1.Mid(j,2); temp[i] = strtoul(strBuf2, NULL, 16); CS+=temp[i];

}

#### //6BYTE 합의inverse를한다

CS=CS^0x1FF;

temp[7]=CS;

포지션 5000000을 p명령어로 보낼때

String의 4C4B40(5000000)을 아래와같이 9BYTE로 만든 후 CAN모드일 경우는 앞쪽 8BYTE만 485모드일때는 전체 9BYTE를 통신을 보냅니다.

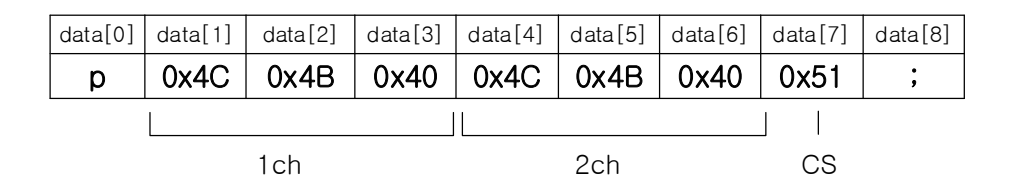

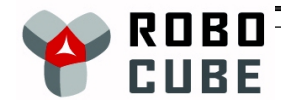